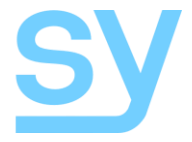

User Manual

# SY-MUHDBT-44P

# SY-MUHDBT-88P

# **HDMI 4K UHD Matrix Switchers**

# **with**

# **HDBT PoC Outputs**

4 HDMI in to 4 HDBT + 2 mirrored HDMI out

8 HDMI in to 8 HDBT + 4 mirrored HDMI out

# 4K UHD

SY Electronics Ltd, Unit 7, Worrall Street, Salford, Greater Manchester, M5 4TH, United Kingdom Tel: +44 (0) 161 868 3450 – Fax: +44 (0) 161 868 3459 – sy.uk The SY-MUHDBT-44P is a 4 HDMI input matrix switcher with 4 HDBT outputs, 2 local HDMI outputs and 4 stereo de-embedded audio outputs.

The SY-MUHDBT-88P is an 8 HDMI input matrix switcher with 8 HDBT outputs, 4 local HDMI outputs and 8 stereo de-embedded audio outputs.

Each HDBaseT output can transmit HDMI video, IR & RS232 together with PoC over a single cat5e/6/6a to the remote receiver.

Both these matrix switchers provide performance in control and transmission, and may be used in a number of different installation scenarios, for example, with computers, for monitoring purposes, large screen displays, conference systems, televised education, bank security institutions, etc.

# **Features**

- Supports HDMI 1.4a 4K2K 4:4:4 @30Hz, 1080p@60Hz & 1080p 3D, DVI 1.0 compliant
- HDCP Compliant and DVI compatible
- Powerful EDID & HDCP management
- HDMI, IR, RS232 & PoC over a single Cat6a to 70m @1080P and 40m @ 4K UHD
- Supports PoC, providing power for all the receivers connected to the HDBT outputs.
- Supports multiple control methods: front panel, RS232, IR and optional TCP/IP control.
- Multiple EDID management
- Comprehensive LCD menu output resolutions, connection, switching & HDCP status.
- RS232 and IP control interfaces

# **Connectors and Controls**

### **Front**

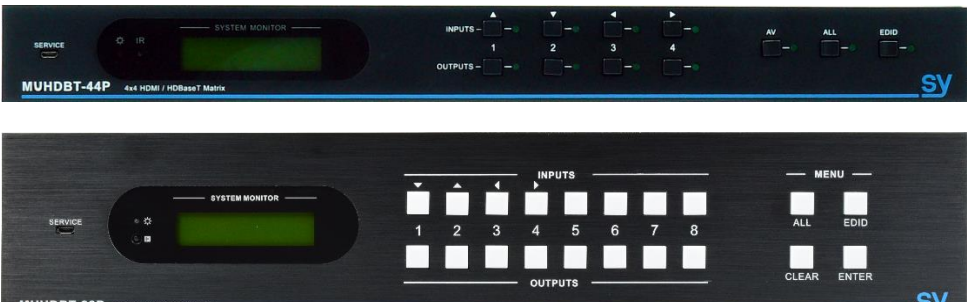

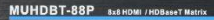

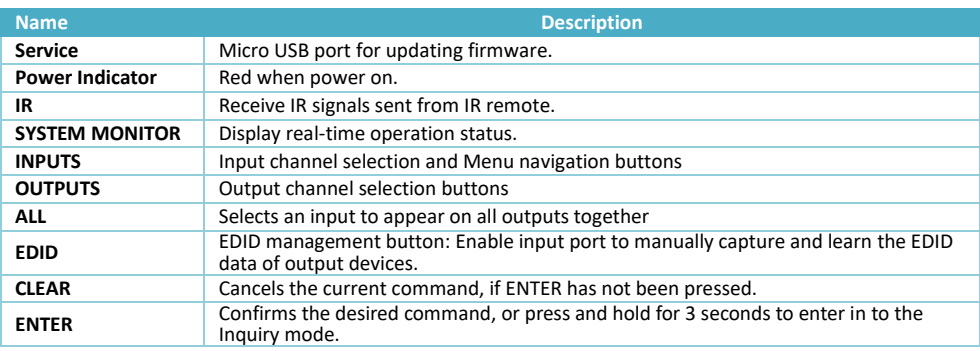

## **Rear**

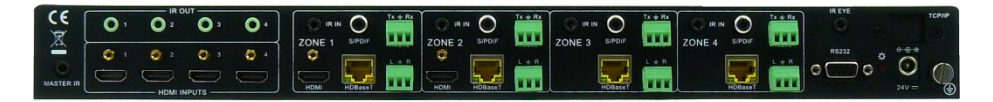

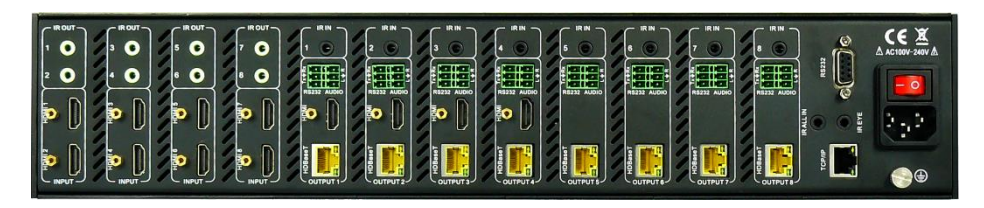

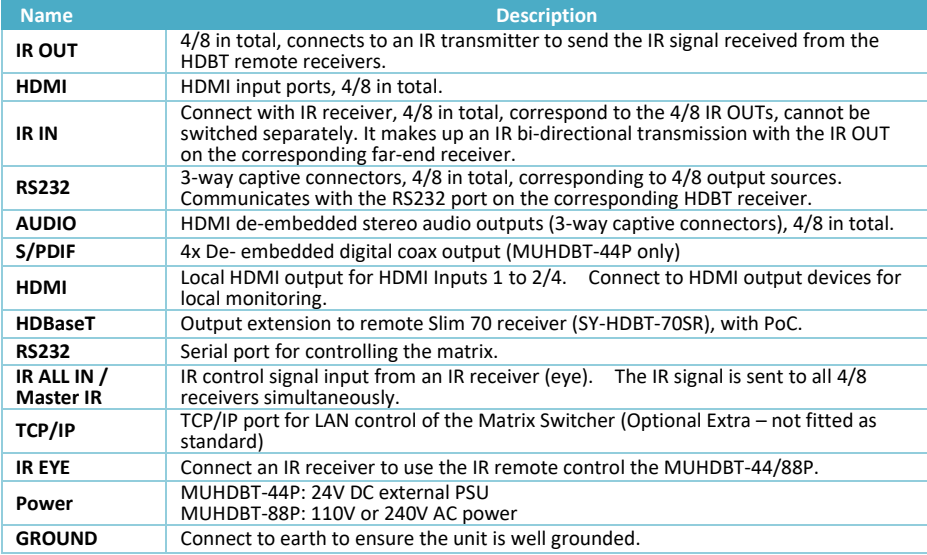

# **Connecting to the Matrix Switchers**

#### **Note:**

The following connection diagrams show the SY-MUHDBT-88P, the connections to the SY-MUHDBT-44P can be done in a similar manner.

### **Connection with SY-HDBT-70SR**

These Matrix Switchers are designed to work with SY HDBaseT receivers to extend the transmission distance up to 70m @ 1080p (40m @ 4K), providing PoC (no PSU is not required at remote end). Simply connect the MUHDBT-44/88P HDBT output ports to Slim 70 Rx (SY-HDBT-70SR), using Cat5e/6a cable. The first 2/4 outputs also provide mirrored local HDMI outputs for local displays, if required.

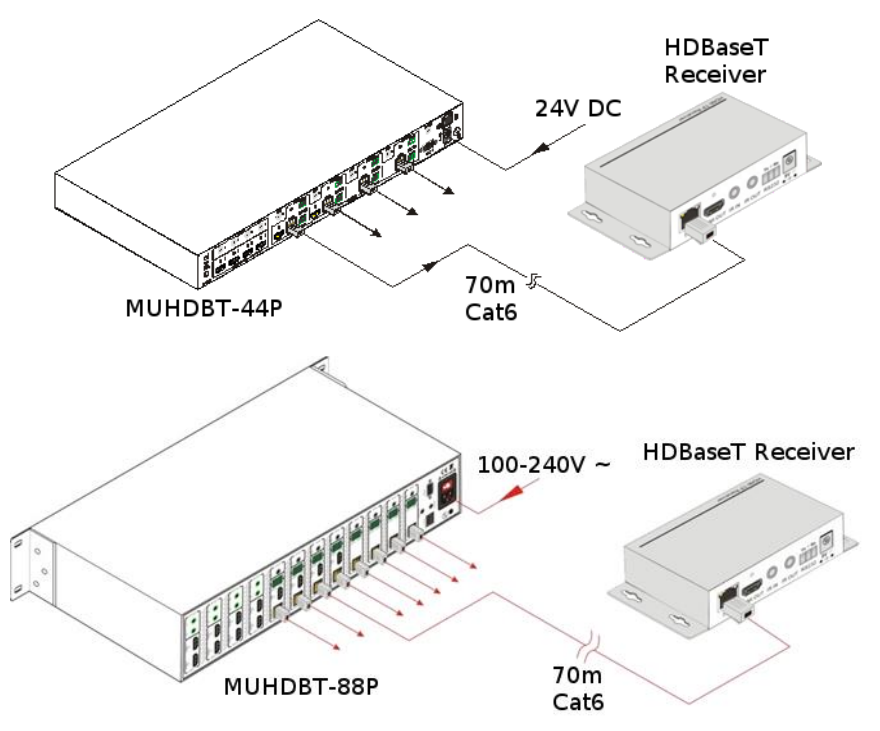

## **Connection Diagram**

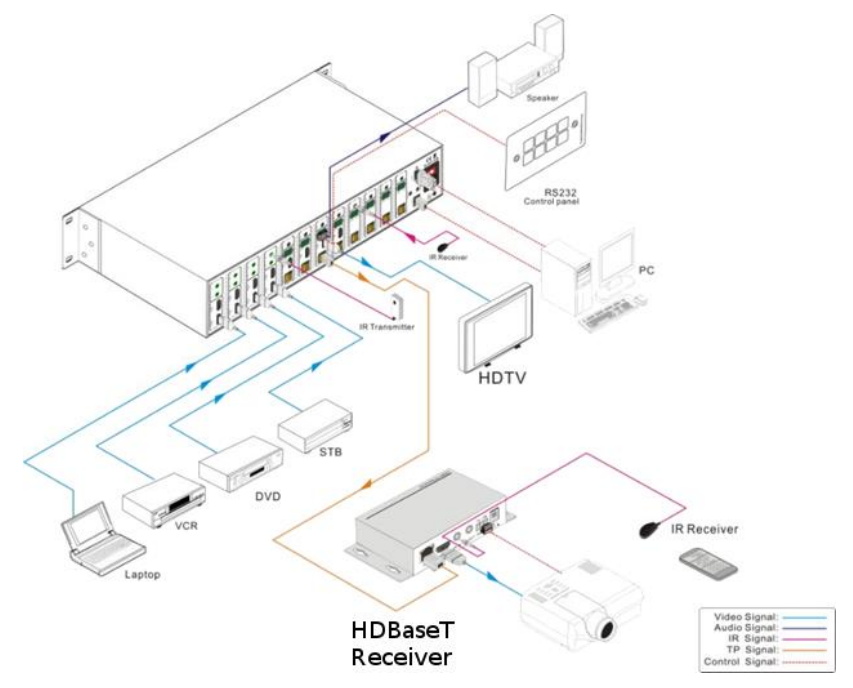

## **Connection Procedure**

For the following, **matrix switcher** may refer to the MUHDBT-44P or the MUHDBT-88P, unless otherwise specified.

- 1. Connect HDMI sources (e.g. Blu-ray) to HDMI inputs of the with HDMI cables.
- 2. Connect HDMI displays (e.g. HDTV) to HDMI outputs of the matrix switcher with HDMI cables.
- 3. Connect speakers/earphones to AUDIO output ports (3-way captive screw connectors).
- 4. Connect the HDBT port of HDBT receiver and the matrix switcher with Cat5e/6/6a cable.
- 5. Connect the RS232 port (9 pin female D) of the matrix switcher with control device, e.g. a PC.
- 6. Connect the RS232 port of controlled device to any RS232 port (3p captive screw connector) of the matrix switcher. The control signal can be transmitted bi-directionally through the receiver.
- 7. The matrix switcher can be controlled from its IR remote control either via its built-in IR receiver or through the IR EYE port using the supplied IR receiver.

IR signals can also be transmitted bi-directionally through the HDBaseT receivers, this also allows the matrix switcher to be controlled from the remote location.

8. For the SY-MUHDBT-44P, connect the 24V DC PSU. For SY-MUHDBT-88P, connect a 100V~240V AC power cable.

# **System Operations**

### **Front Panel Button Control**

Whenever a command is accepted the indicators of all the buttons pressed will blink three times then they will go off. If the command fails, the indicators will go off immediately without blinking.

#### **Input to output selections**

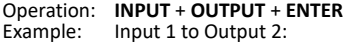

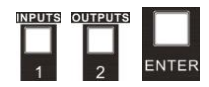

Note: In the factory default state, all the IR OUTs correspond with their respective HDMI INPUTS. When you connect a HDMI input to an output, the IR OUT will be switched at the same time.

#### **Connecting a single input to several outputs**

Operation: **INPUT** + **OUTPUT** + **OUTPUT** +… + **ENTER** Switch input 2 to outputs 2, 4, and 7

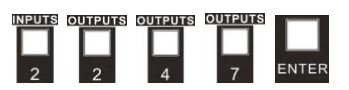

#### **Connecting an input to all outputs**

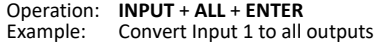

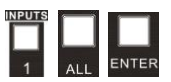

#### **EDID Data Transfer**

Please note that the HDBT output will always take priority over the HDMI output when using the EDID setting commands. Disconnect the cable from the HDBT output if you need to read the EDID from the HDMI output.

*To copy the EDID data from a single output port to only one input port:*

Operation: **EDID** + **INPUT** + **OUTPUT** + **ENTER**. Input 2 reads EDID data from output 4

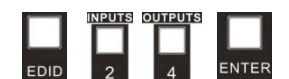

*To copy the EDID data from a single output port to all input ports:*

Operation: **EDID**, **ALL** + **OUTPUT** + **ENTER** All input ports read EDID data from output

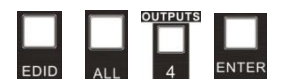

#### **Predefined EDID Settings**

There are six types of embedded EDID data as shown below. Select one type of EDID data as the new EDID setting.

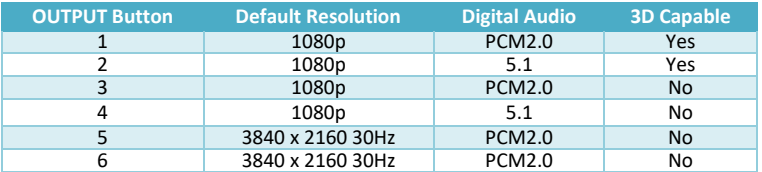

#### *Set a Predefined EDID Setting for One Input Port*

Operation: Press **EDID** for 3 seconds to enter the EDID setting mode, **INPUTS** + **OUTPUTS** + **ENTER**. Set the EDID data of INPUT 4 to the fourth predefined EDID data type  $-1080p\,5.1$ ch:

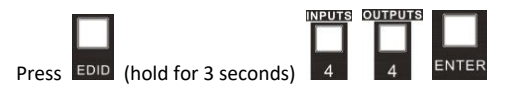

#### *Set a Predefined EDID Setting for All Input Ports*

Operation: Press **EDID** for 3 seconds to enter the EDID setting mode, **ALL** + **OUTPUTS** + **ENTER**. Set the EDID data of all input ports to the second predefined EDID data type – 1080p 3D 5.1ch:

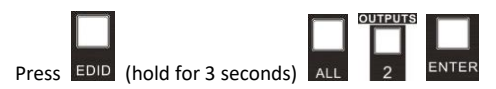

# **Inquiry Modes**

### **Check status**

Press and hold the **ENTER** button for 3 seconds to activate the system inquiry menu on the front panel LCD. Use Left and Right direction buttons to navigate checking the previous or next item respectively.

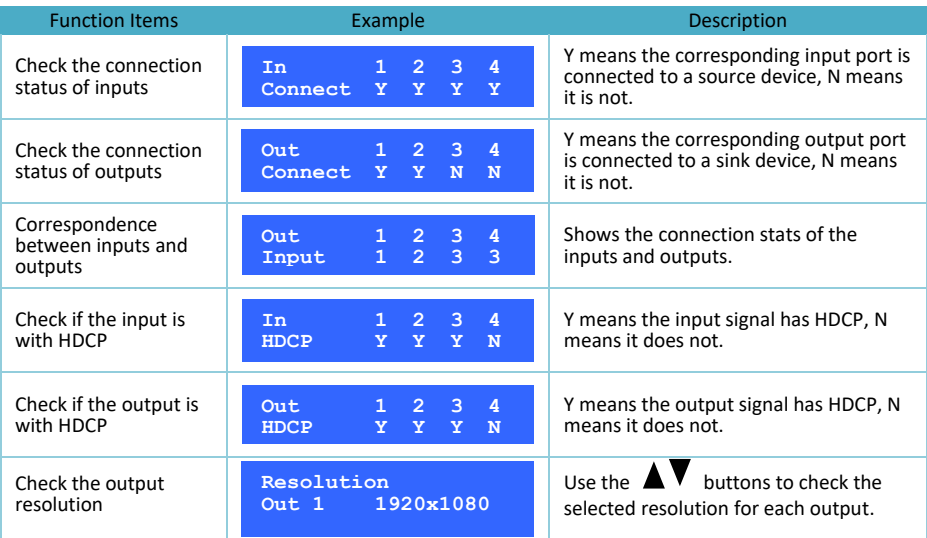

### **Output Check**

Press any output button to check its corresponding input status. For example, to check which input is connected to output 2, press Output 2 button, the LCD screen displays:

> AV: 1-> 2 IR: 1-> 2

Also the indicators of the Input 1 and Output 2 buttons will turn on for 3 seconds. Showing that input 1 if connected to output 2.

### **Clear Button**

If you decide you do not wish to carry out a command, press the **CLEAR** button to cancel the operation. The matrix will not perform the command and will remain in its previous state.

# **IR Control**

By using IR & HDBT transmission technology, the MUHDBT-44P / MUHDBT-88P matrix switchers provide the following features:

- Control of the remote output device from the location of the MUHDBT-44P/88P.
- Control of the local input/output device from the remote location.
- Control the MUHDBT-44P / MUHDBT-88P either locally or remotely.

## **IR Operations**

#### **IR Matrix Switching**

The IR OUT ports on the matrix and the IR IN ports on the far-end receivers make up an IR matrix:

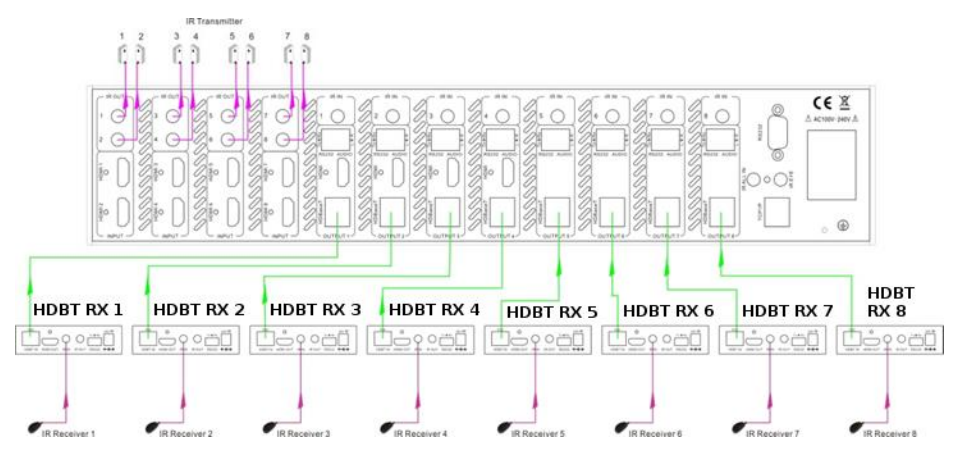

#### **Control Local Devices or the MUHDBT-88P Remotely**

The IR signal is sent to the corresponding IR remote, where it is transferred from the HDBT receiver to the matrix via the Cat6 cable and then to the IR OUT port where it is received by controlled device.

#### **Switching Operation**

Each of the IR IN ports normally correspond with their respective HDMI input ports by default. This can be changed by using the following method:

#### **Sending the command**: [x1]R[x2]. (See **[RS232 Control](#page-10-0)**)

- [x1] is the desired IR OUT port of the matrix, the IR transmitter connected to this port can be placed at IR receiving area of output device or in front of the MUHDBT-44/88P itself.
- [x2] is the desired output channel number of the MUHDBT-44/88P. There must be a HDBT receiver with an IR detector connected.

Example: Send the RS232 command **3R2.** to transfer the received IR signal from zone 2 to IR OUT port 3.

**Note:** If all the 8 (or 4) IR input signal channels to switched to the same IR out channel, simultaneous control of the 8 (or 4) far-end IR receivers is not possible.

## **IR Carrier Enforcing**

#### **Factory Default**

- **a)** The received IR signal can only be transferred to the IR OUT port of the matrix only if the IR receiver connected with HDBaseT receiver also has an IR carrier signal.
- **b)** The received IR signal can only be transferred to the IR OUT port of the matrix only if the IR receiver connected with **IR ALL IN** port of the matrix also has an IR carrier signal.

If the IR receiver connected to the IR IN of the HDBT receiver or the IR ALL IN port of the matrix does not have an IR carrier, then send the RS232 command **%0901.** to force the infrared carrier to be present on the IR OUT ports.

### **IR control setting**

#### **Control far-end output device from local**

When you need to control a remote display from the matrix location, the IR receiver used must have the IR carrier signal present.

The IR signal is transferred to the corresponding IR OUT port on the HDBT receiver which must have an IR emitter connected.

When the IR receiver (eye) is connected to IR ALL IN port, the IR signal is simultaneously sent to all HDBT receivers, each of which must have an R transmitter attached, as shown below:

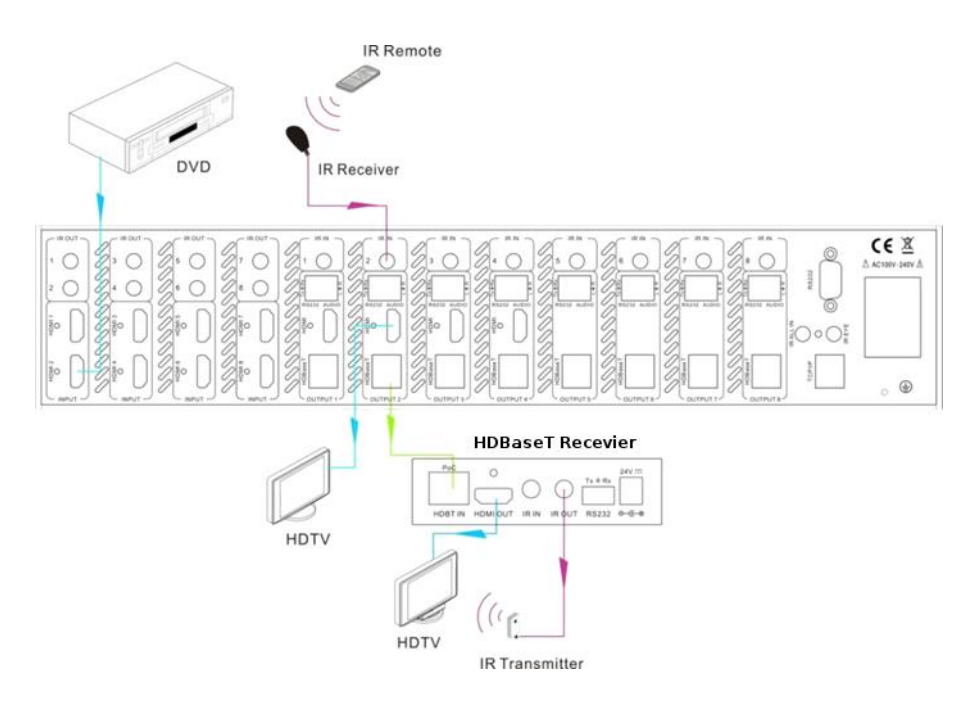

**Control far-end device from Local**

#### **Control far-end device through IR ALL IN port**

The IR signal received from IR ALL IN port will be transmitted to all the far-end HDBT receivers connected to HDBT ports of the MUHDBT-44P / MUHDBT-88P. See as below:

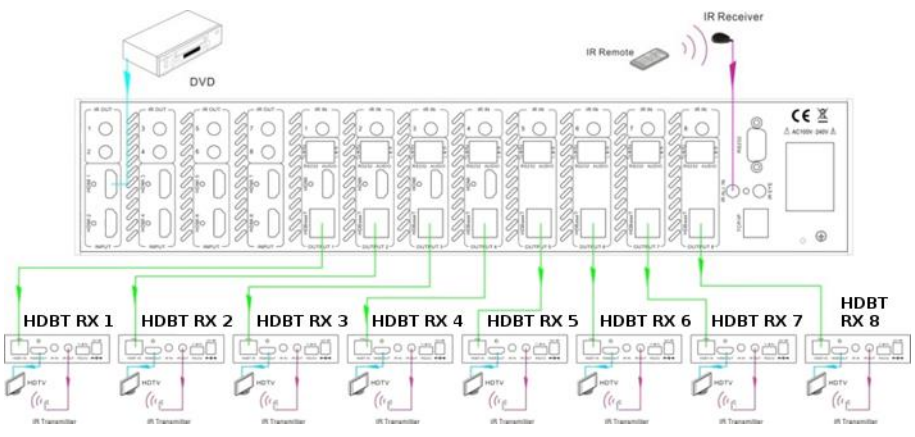

**Control far-end device through IR ALL IN port**

#### **Control local device from remote**

The user can control a local device such as a video player, the HDBT 8x8 matrix etc. from the remote location. In this case, the IR signal received from the HDBT receiver will be transmitted to the corresponding IR OUT port of the MUHDBT-44/88P, as shown below:

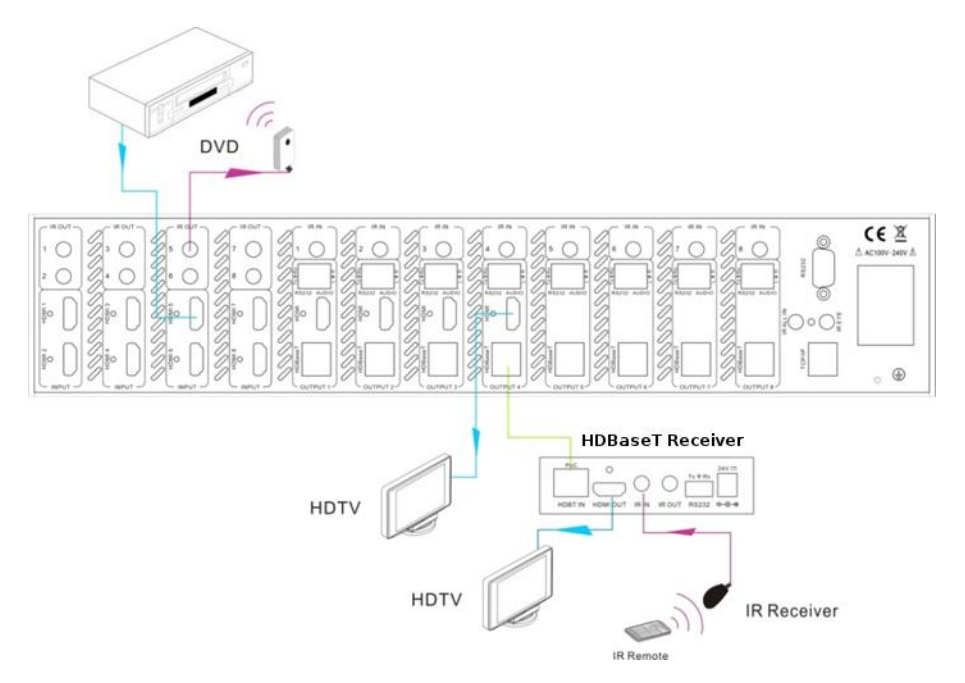

#### **Control by a Third-party IR Control Device**

Use the included 1m IR converting cable (see below) by connecting the red **3 pole** end to IR input port of the MUHDBT-44/88P and the black **2 pole** end to the IR output port of the third-party control device. The IR signal is now transmitted via the cable to the matrix switcher and then to the remote output device.

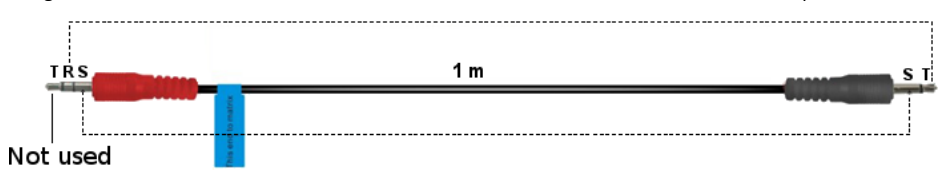

# <span id="page-10-0"></span>**RS232 Control**

### **RS232 Commands**

When controlling either the MUHDBT-44P or the MUHDBT-88P, the serial port settings for all RS232 commands is:

Baud rate: 9600 Data bit: 8 Stop bit: 1 Parity bit: none

All the RS232 commands given in the following table apply to moth the MUHDBT-44P and the MUHDBT-88P, unless stated otherwise.

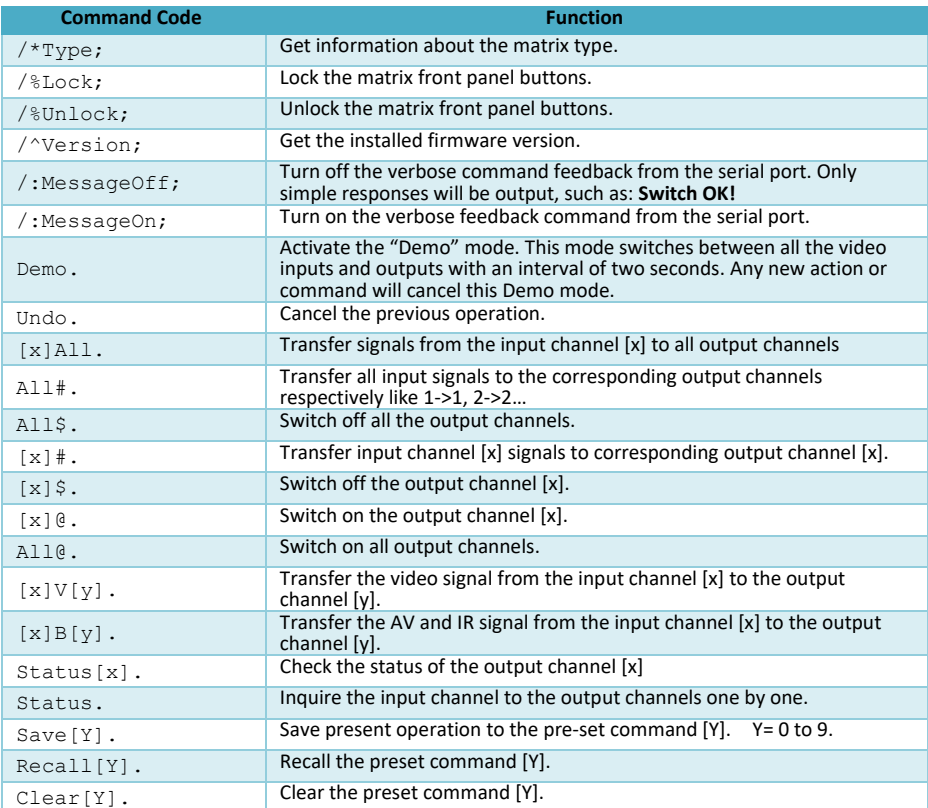

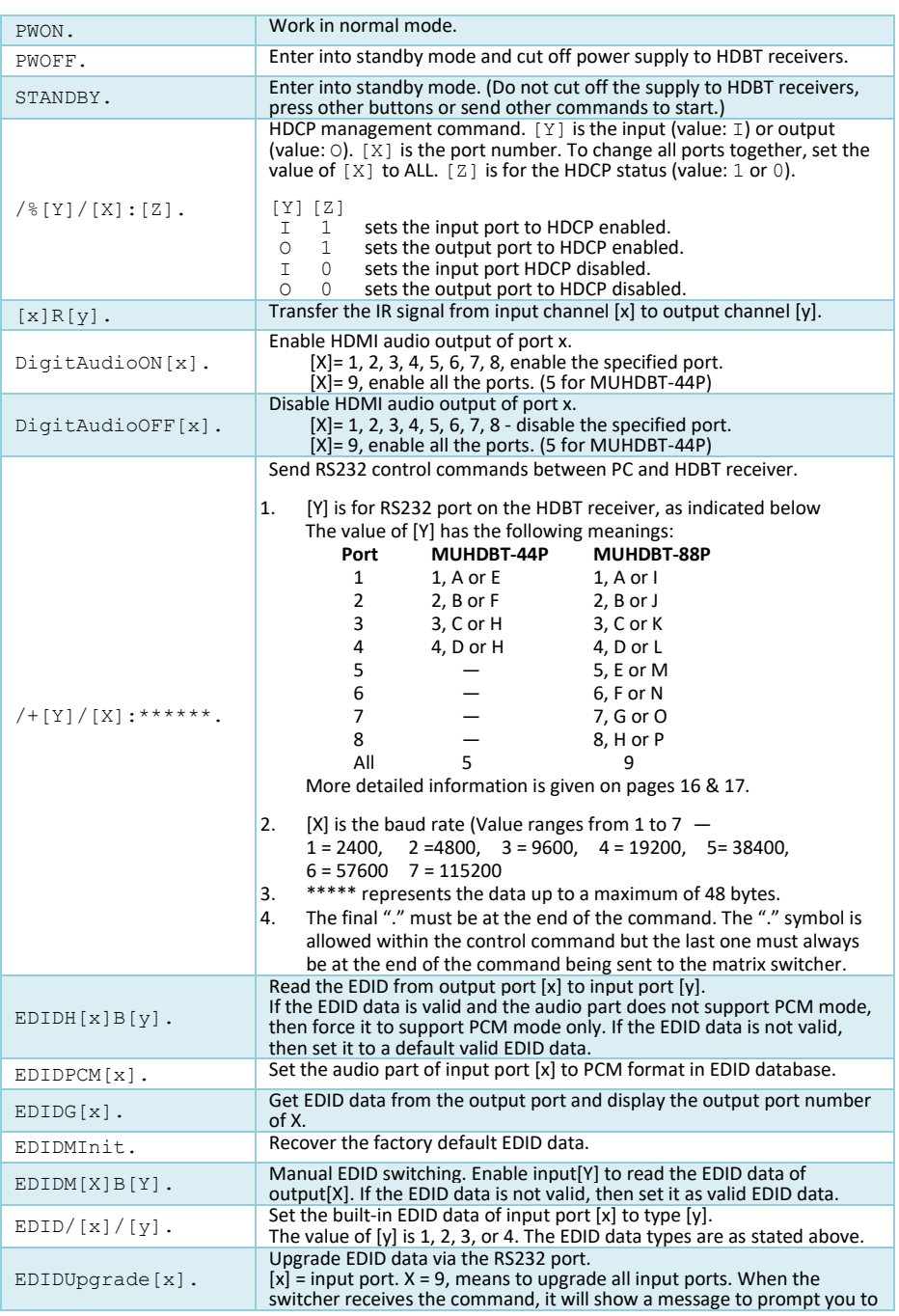

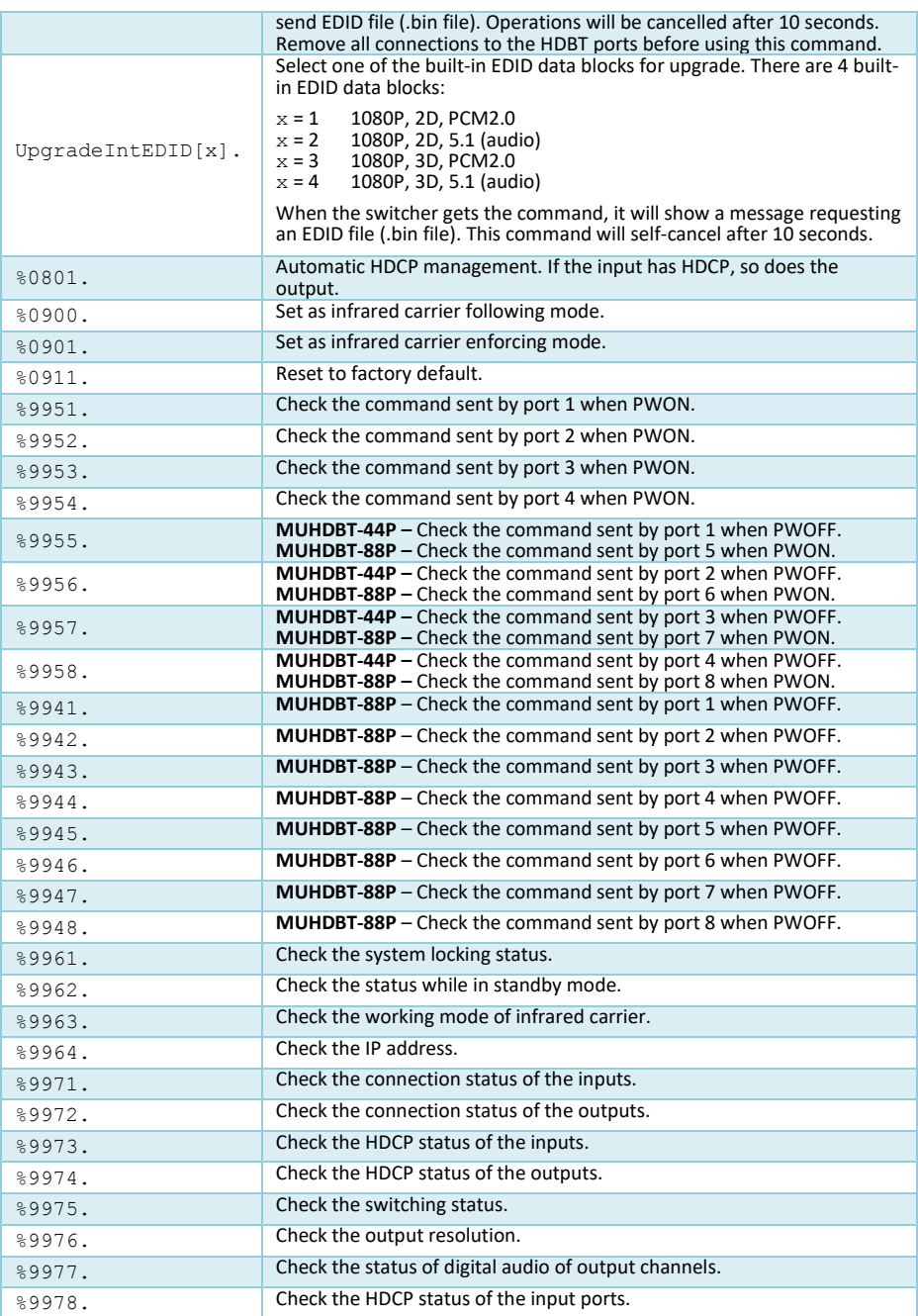

#### **Notes**:

**1)** Please disconnect all the cat5e/cat6 cables connected to the HDBaseT outputs before sending the **EDIDUpgrade[X].**

RS232 command.

- **2)** For all the commands given in the above table, the symbols [ and ] are only to indicate the position of the command values and are not needed in the actual command.
- **3)** Every command must end with the punctuation character as shown in the above table.<br>**4)** Type the command carefully as they are case-sensitive
- **4)** Type the command carefully as they are case-sensitive.

# **Controlling the MUHDBT-44/88P from a PC**

To control the MUHDBT-44P / MUHDBT-88P from a PC, you need to connect its 9 pin female RS232 port to the RS232 port of the PC, or connect to the RS232 port of any one of the HDBT receivers to the PC (the RS232 command transmits to the MUHDBT-44/88P via the Cat6 cable). By using RS232 control software and with the right communication settings, you are able to control the MUHDBT-44/88P.

**Local Control of theMUHDBT-44P or MUHDBT-88P**

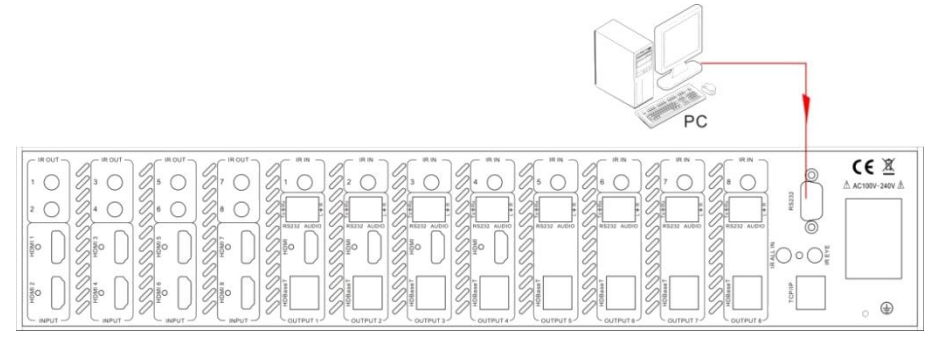

**Control the MUHDBT-88P from local**

## **Control the MUHDBT-44P or MUHDBT-88P from Remote Location**

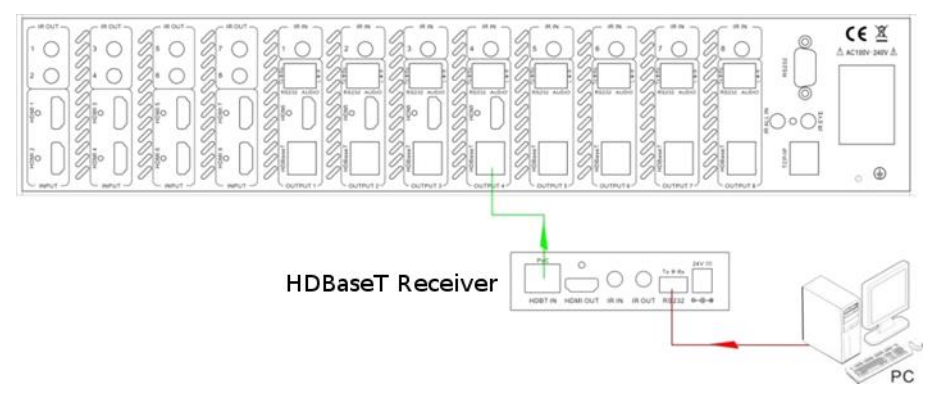

#### **Control the MUHDBT-88P from remote**

## **Control 3rd-Party Device from Local Control Port**

Connect the 9 pin female RS232 port of the MUHDBT-88P with PC, by using the RS232 command **/+[Y]/[X]:\*\*\*\*\*\*.**, you are able to control the 3rd-party device connected with the HDBT receiver. Please refer to the detailed command descriptions in **[RS232 Control](#page-10-0)***.*

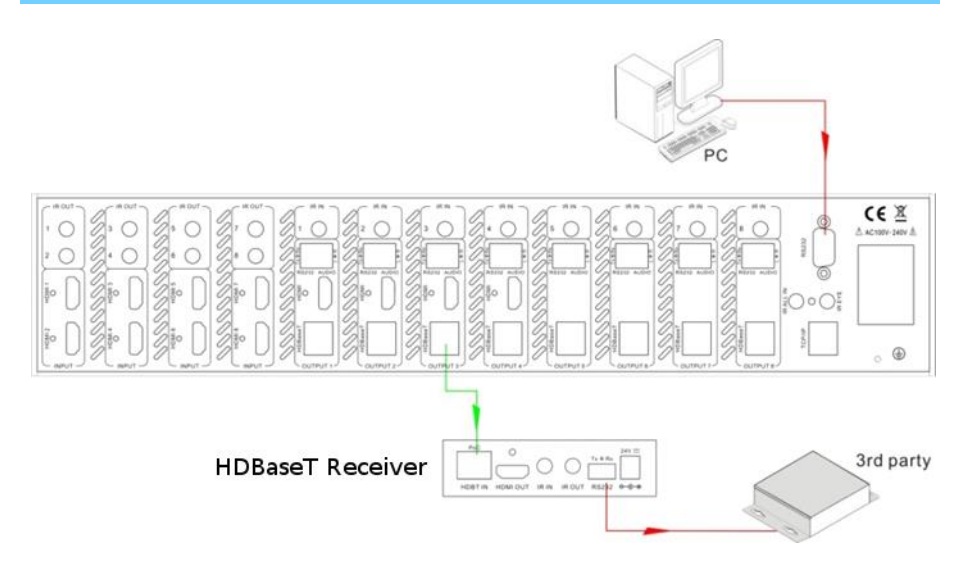

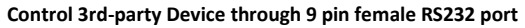

## **Control 3rd-Party Device from Remote Location**

By connecting the 3-way captive screw RS232 port on the HDBT receiver to a PC (or the controlled device), the RS232 signal can be transmitted bi-directionally.

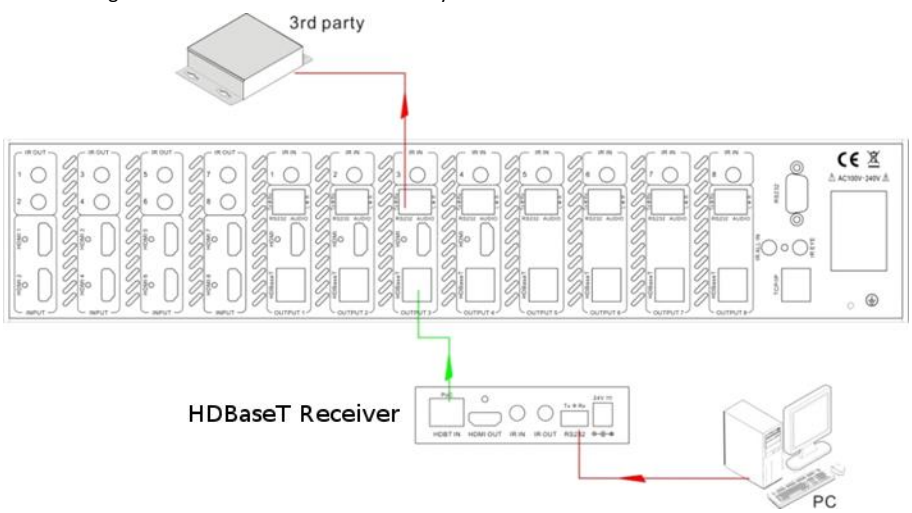

## **Control Far-end Device from Local Output Group Port**

Connect the RS232 (3-way captive screw) port in any zone to PC, and connect the controlled RS232 device (3rd party device) to the corresponding HDBT receiver that is on the same zone as the PC, see below:

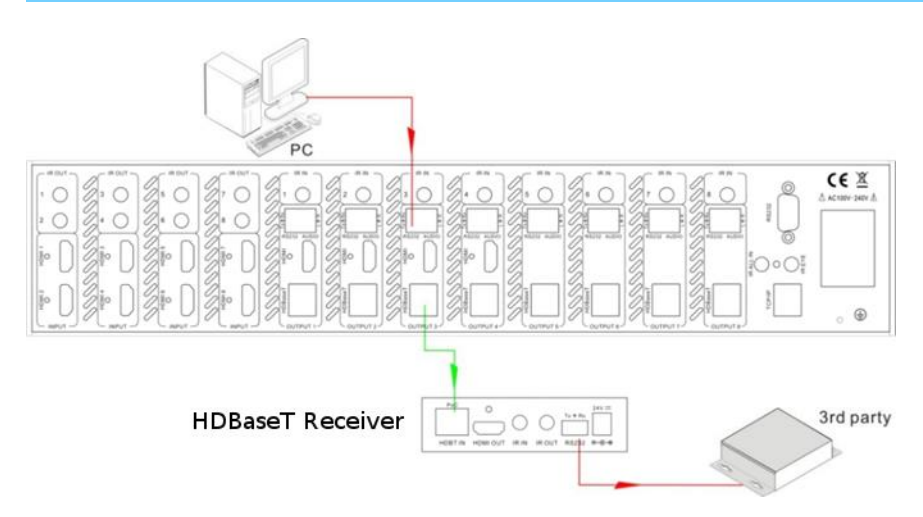

## <span id="page-15-0"></span>**Sending RS232 Control Commands between PC and HDBT Receiver**

The RS232 command  $/$  +  $\lceil Y \rceil / \lceil X \rceil$ : \*\*\*\*\*\*. allows the transfer of RS232 commands from the PC to the SY-HDBT-70SR receiver. This command provides three modes that determine when the RS232 commands are actually sent:

- 1. Immediately
- 2. When the PWON. command is received by the SY-MUHDBT-44/88P
- 3. When the PWOFF command is received by the SY-MUHDBT-44/88P

#### **1. Sending an RS232 Command Directly to a Remote Location**

To send a command to the remote location with immediate effect, the [Y] parameter in the above command must be:

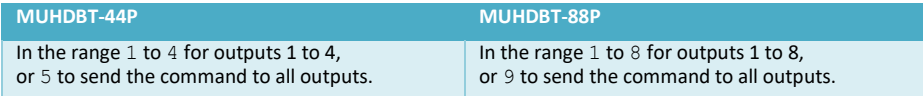

#### **2. Setting an RS232 Command to be sent when the PWON Command is received**

To program a command that will be sent to the remote location only when the PWON command is received, the [Y] parameter in the above command must be:

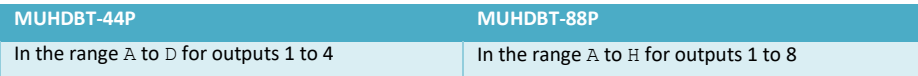

#### **3. Setting an RS232 Command to be sent when the PWOFF Command is received**

To program a command that will be sent to the remote location only when the PWOFF command is received, the  $[Y]$  parameter in the above command must be:

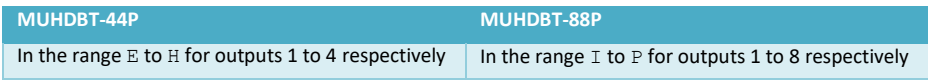

#### **HDBaseT Receiver Baud Rate and Control Command Length**

For each of the above three methods, the baud rate at which the actual control command is sent from the HDBaseT receiver is set by the [X] parameter:

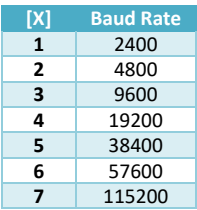

The actual control command length (represented by \*\*\*\*\*\*) is limited to a maximum of 48 bytes. There must always be a full-stop character at the end of this command.

#### <span id="page-16-0"></span>**Command Examples**

The following three Epson projector commands can be sent to the SY-MUHDBT-44/88P. Each command given in the following table will be sent from the HDBaseT receiver on output channel 2 with a baud rate of 9600.

- 1. Select the first HDMI input on the Epson Projector (SOURCE  $30\angle$ ) with immediate effect.<br>2. Send a Power On command (PWR ON $\angle$ ) to the Epson Projector when the Matrix Switche
- Send a Power On command (PWR ON $\angle$ ) to the Epson Projector when the Matrix Switcher receives the RS232 command **PWON.**
- 3. Send a Power Off command (PWR OFF↙) to the Epson Projector when the Matrix Switcher receives the RS232 command **PWOFF.**

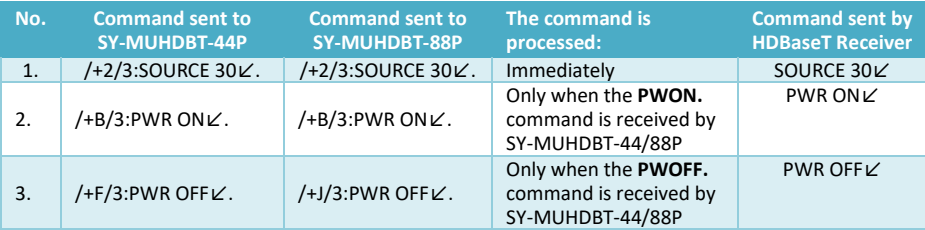

In each of the above command examples, the  $\angle$  character represents the single-byte carriage-return character, 0x0d.

# **TCP/IP Control** (Optional Extra)

The MUHDBT-44P and MUHDBT-88P matrix switchers may also be controlled using the TCP/IP port, if it is fitted. The default IP settings are:

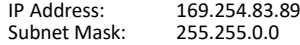

# **Specifications**

# **SY-MUHDBT-44P**

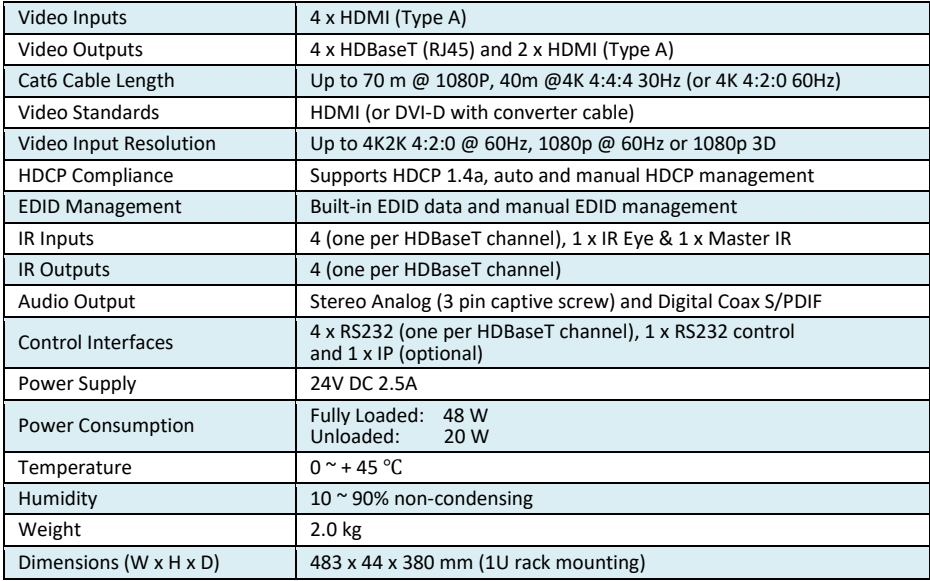

# **SY-MUHDBT-88P**

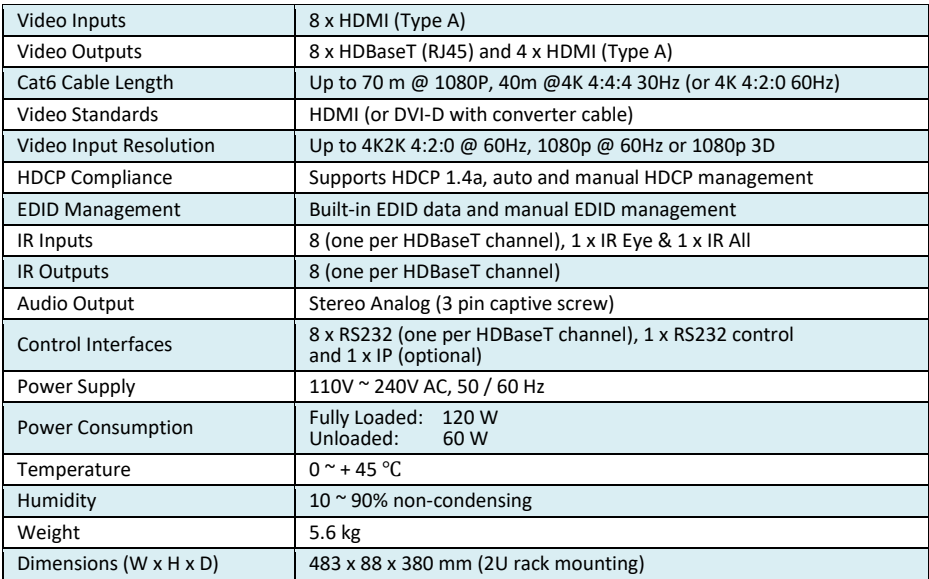

# **RJ45 Wiring**

Both connectors must be wired identically, to T568B standard.

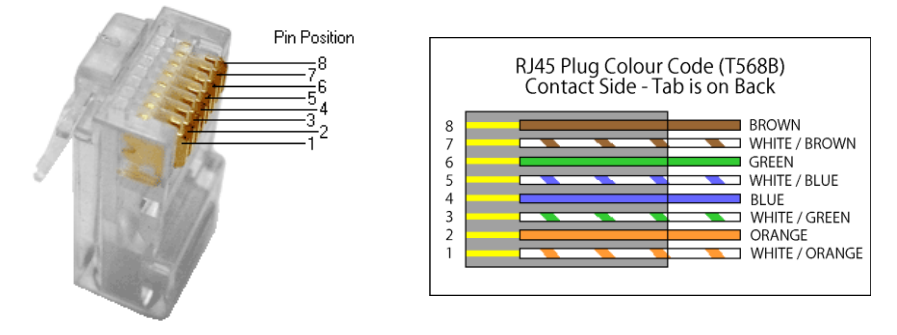

#### **Note:**

You may use cat5e, cat6 UTP (cat6 preferred) in conjunction with the HDBaseT output; however for best performance use cat6a or cat7 (particularly in electrically noisy environments). The maximum distances & transmission performance for HDMI and HDBT may be compromised by cable quality, patch panels, poor termination, wall plates, cable kinks and electrical interferences. Generally, ensure the cat cable is solid copper core of 23AWG (avoid CCA type), in one straight run (avoid/minimise patches) and avoid close proximity to any noisy electrical sources.

# **Troubleshooting & Maintenance**

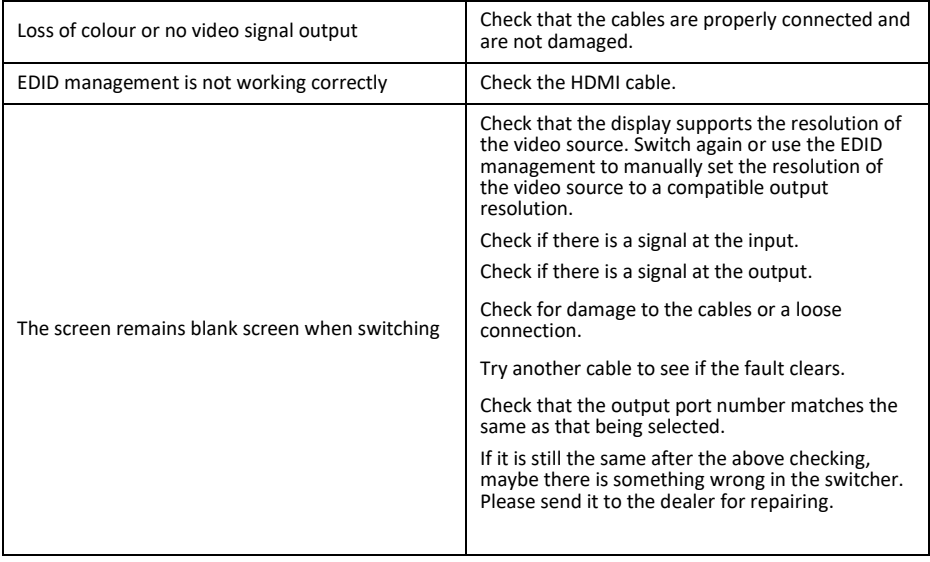

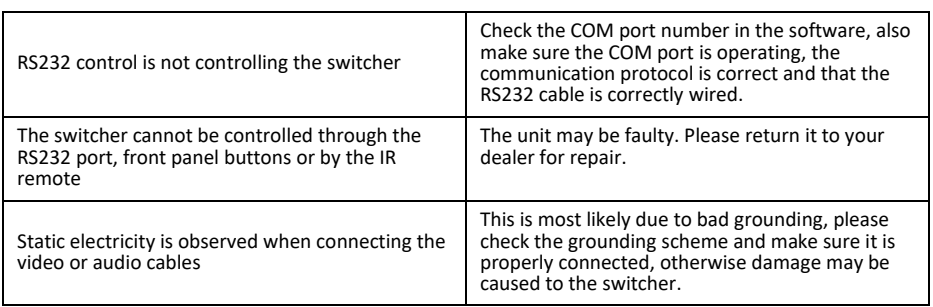

## **Safety Instructions**

To ensure reliable operation of these products as well as protecting the safety of any person using or

handling these devices while powered, please observe the following instructions.

- 1. Use the power supply provided. If an alternate supply is required, check the voltage, polarity and that it has sufficient power to supply the device it is connected to.
- 2. Do not operate either of these products outside the specified temperature and humidity range given in the above specifications.
- 3. Ensure there is adequate ventilation, as these products generate heat while operating.
- 4. Repair of the equipment should only be carried out by qualified professionals as these products contain sensitive devices that may be damaged by any mistreatment.
- 5. Only use these products in a dry environment. Do not allow any liquids or harmful chemicals to come into contact with these products.

#### **After Sales Service**

- 1. Should you experience any problems while using these products, firstly refer to the Troubleshooting section in this manual before contacting SY Technical Support.
- 2. When calling SY Technical Support, the following information should be provided:
	- Product name and model number
	- Product serial number<br>• Details of the fault and
	- Details of the fault and any conditions under which the fault occurs.
- 3. These products have a two year standard warranty, beginning from the date of purchase as stated on the sales invoice. Online registration of these products is required to activate the full three year extended warranty. For full details please refer to our Terms and Conditions.
- 4. SY Product warranty is automatically void under any of the following conditions:
	- The product is already outside of its warranty period
	- Damage to the product due to incorrect usage or storage
	- Damage caused by unauthorised repairs
	- Damage caused by mistreatment of the product
- 5. Please direct any questions or problems you may have to your local dealer before contacting SY Electronics.